# Migrating from OSPF to IS-IS

#### **ISP Workshops**

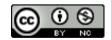

These materials are licensed under the Creative Commons Attribution-NonCommercial 4.0 International license (http://creativecommons.org/licenses/by-nc/4.0/)

### Acknowledgements

- This material originated from the Cisco ISP/IXP Workshop Programme developed by Philip Smith & Barry Greene
- Use of these materials is encouraged as long as the source is fully acknowledged and this notice remains in place
- Bug fixes and improvements are welcomed
  - Please email workshop (at) bgp4all.com

### **BGP** Videos

- NSRC has made a video recording of this presentation, as part of a library of BGP videos for the whole community to use:
  - https://learn.nsrc.org/bgp#intro\_to\_routing

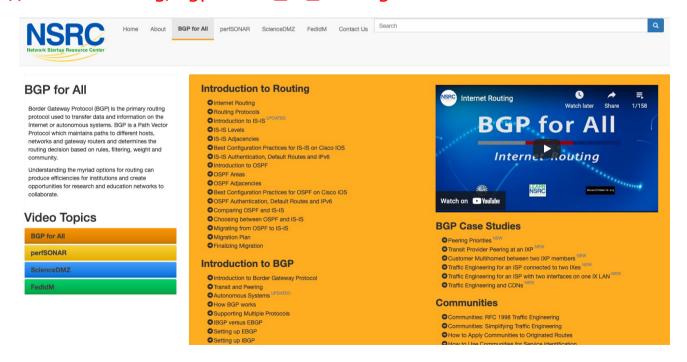

#### Introduction

- With the advent of IPv6 and dual stack networks, more ISPs expressing interest to migrate to IS-IS
  - Migration is not as difficult as it sounds
- Presentation describes the process
  - Based on several successful migrations
  - Uses Cisco IOS and IOS-XR CLI as examples

#### Motivation

- "Security"
  - IS-IS runs on link layer
  - Not possible to "attack" the IGP using IP as with OSPF
- Not dependent on IP addressing
  - IS-IS's Network Service Access Point (NSAP) addressing scheme avoids dependencies on IPv4 such as in OSPF
- "Reliability"
  - IS-IS has long been used by the majority of the world's biggest ISPs
  - Belief that equipment vendors pay more attention to IS-IS reliability, scalability, and features

### More considerations

- Migration to IPv6
  - Adding IPv6 means OSPFv2 and OSPFv3 in network
    - Two protocols, two sets of identical configuration
  - IS-IS simply requires the addition of the IPv6 address-family
    - Most networks operate single topology for IPv4 and IPv6
  - Note that RFC5838 describes support of multiple address families in OSPFv3
    - Limited vendor support
    - Is not compatible with OSPFv2

### Migration Plan

- Verify OSPF configuration and operation
- 2. Deploy IS-IS over entire backbone
- 3. Set OSPF admin distance to be higher than IS-IS
- 4. Check for remnants in OSPF
- 5. Remove OSPF from entire backbone
- 6. Confirm IGP operation

# Verify OSPF Configuration

- □ next-hop-self for iBGP
  - No external point-to-point links need to be carried on OSPF
  - If external point-to-point links are required (for monitoring), carry in iBGP tagged with specific community visible to monitoring system only
- Remove surplus OSPF network statements
  - Only Loopback and internal point-to-point links should remain
  - (For Cisco IOS 12.4 onwards and IOS-XR ensure that OSPF is only activated on internal and loopback interfaces – same for OSPFv3 configuration)

# Configuration Example: IOS <12.4

```
interface loopback 0
ip addr 172.16.1.1 255.255.255.255
interface fastethernet 0/0
ip address 172.16.0.1 255.255.255.252
interface fastethernet 0/1
ip address 172.16.0.5 255.255.255.252
...

router ospf 100
max-metric router-lsa on-startup wait-for-bgp passive-interface default
no passive-interface fastethernet 0/0
no passive-interface fastethernet 0/1
network 172.16.0.0 mask 0.0.0.3.area 0
network 172.16.0.4 mask 0.0.0.3 area 0
network 172.16.1.1 mask 0.0.0.0 area 0
```

# Configuration Example: IOS 12.4 and later

```
interface loopback 0
  ip addr 172.16.1.1 255.255.255.255
  ip ospf 100 area 0
interface fastethernet 0/0
  ip address 172.16.0.1 255.255.252.252
  ip ospf 100 area 0
interface fastethernet 0/1
  ip address 172.16.0.5 255.255.252.252
  ip ospf 100 area 0
...
router ospf 100
max-metric router-lsa on-startup wait-for-bgp
passive-interface default
no passive-interface fastethernet 0/0
no passive-interface fastethernet 0/1
```

# Configuration Example: IOS-XR

```
interface loopback 0
  ip addr 172.16.1.1 255.255.255.255
interface fastethernet 0/0
  ip address 172.16.0.1 255.255.255.252
interface fastethernet 0/1
  ip address 172.16.0.5 255.255.255.252
...
router ospf ISP
  area 0
  interface Loopback0
   passive enable
  !
  interface fastethernet 0/0
  !
  interface fastethernet 0/1
```

# IPv6 configuration

- If IPv6 has already been deployed
  - OSPFv3 configuration also needs to be tidied up
- For IOS:
  - router ospf 100 configuration should look identical to the ipv6 router ospf 100 configuration
- For IOS-XR:
  - router ospf ISP configuration should look identical to the router ospfv3 ISP configuration
- Check that the IPv4 adjacencies match the IPv6 adjacencies

### Verifying OSPF operation

- Verifying operation is important after clean up
  - iBGP peers all stable
  - Next hop values are all valid
  - Check OSPF routing table
- If OSPFv3 deployed for IPv6, compare with OSPFv2
  - As well as adjacencies, compare routing table entries

### Deploy IS-IS over entire backbone

- ISPs will deploy IPv6 dual-stack across their infrastructure
  - Every device running an IPv4 IGP will also require to run an IPv6 IGP
- Single-topology IS-IS
  - IPv4 and IPv6 topology identical
  - Needs care as adjacent routers need to have both IPv4 and IPv6 on the link
- Multi-topology IS-IS
  - IPv4 and IPv6 topology could differ
  - More flexibility for operators doing incremental roll-outs of IPv6<sub>14</sub>

### Deploy IS-IS over entire backbone

- □ IS-IS deployment:
  - IS-IS protocol distance is 115 (higher than OSPF's 110)
  - Use wide metrics (required for IPv6 address family support)
  - Only using Level-2 IS (IOS default is L1L2)
  - Passive interface configuration means IS-IS is not run on the interface, but the address is announced in the IGP
- IPv6 addressing in backbone choice of:
  - Global unicast addresses
  - Link local addressing/unnumbered interfaces

# Configuration Example: IOS

```
interface loopback 0
  ip address 172.16.1.1 255.255.255.255
  ipv6 address 2001:db8::1/128
!
interface fastethernet 0/0
  ip address 172.16.0.1 255.255.252
  ipv6 address unnumbered loopback 0
  ip router isis ISP
  isis metric 20 level-2
  ipv6 router isis ISP
  isis ipv6 metric 20 level-2
!
(next slide)
Both IPv4 and IPv6
configurations
```

# Configuration Example: IOS (cont)

```
interface fastethernet 0/1
 ip address 172.16.0.5 255.255.255.252
 ipv6 address unnumbered loopback 0
 ip router isis ISP
 isis metric 20 level-2
 ipv6 router isis ISP
                                                       Both IPv4 and IPv6
isis ipv6 metric 20 level-2
                                                       configurations
router isis ISP
net 49.0001.1720.1600.1001.00
passive-interface Loopback 0
 is-type level-2-only
metric-style wide level-2
 set-overload-bit on-startup wait-for-bgp
 address-family ipv6
 multi-topology
 set-overload-bit on-startup wait-for-bgp
exit-address-family
```

# Configuration Example: IOS-XR

```
interface loopback 0
ip address 172.16.1.1 255.255.255.255
 ipv6 address 2001:db8::1/128
interface fastethernet 0/0
 ip address 172.16.0.1 255.255.255.252
ipv6 enable
interface fastethernet 0/1
 ip address 172.16.0.5 255.255.255.252
ipv6 enable
router isis ISP
 set-overload-bit on-startup wait-for-bgp
 is-type level-2-only
net 49.0001.1720.1600.1001.00
 address-family ipv4 unicast
 metric-style wide
 address-family ipv6 unicast
 metric-style wide
(next slide)
```

# Configuration Example: IOS-XR (cont)

```
router isis ISP
 interface Loopback0
 passive
 address-family ipv4 unicast
  metric 1 level 2
  address-family ipv6 unicast
  metric 1 level 2
 interface fastethernet 0/0
  address-family ipv4 unicast
  metric 20 level 2
 address-family ipv6 unicast
  metric 20 level 2
 interface fastethernet 0/1
 address-family ipv4 unicast
  metric 20 level 2
  address-family ipv6 unicast
  metric 20 level 2
```

### Set OSPF Admin Distance High

- Once IS-IS is deployed over entire backbone set OSPF's admin distance above that of IS-IS
  - For all routers across the backbone
- Example:

```
router ospf 100
distance 120
!
ipv6 router ospf 100
distance 120
```

- All IS-IS paths learned by the router now take priority over the OSPF paths
  - For both IPv4 and IPv6

#### OSPF remnants

- As IS-IS is now responsible for interior routing, if all the preparation work was completed, there should be no prefixes left in OSPF
  - If there are, check what they are, and what caused them
- Remnant prefixes could include:
  - Forgotten passive interfaces for IS-IS
  - Forgotten active adjacencies

### **OSPF** remnants

- Check adjacencies across the backbone
  - Compare show ip ospf neigh with show isis neigh
  - There should be the same number of neighbours
  - If not, fix the problem
- End result of tidying up work should mean:
  - No more prefixes left in OSPF
  - A successful deployment of IS-IS

### Remove OSPF

- OSPF can now be safely removed from the entire backbone
- □ IOS:

```
no router ospf 100 no ipv6 router ospf 100
```

- For some versions of IOS, also need to go to each interface and remove OSPF metric, link type, and authentication configuration
- □ IOS-XR

```
no router ospf ISP no router ospfv3 ISP
```

Performs a clean removal

### Confirm IGP operation

- IS-IS should now be functioning normally
- Verify iBGP sessions
  - Should have been completely unaffected by the entire migration process
- Verify next hop values
  - Adjacencies should be known in IS-IS
- Verify customer and external access
- Task complete

#### Conclusion

- Migration from OSPFv2 and OSPFv3 to IS-IS is straightforward
  - With planning
  - With adherence to procedure developed during planning
- □ Can be carried out any time
  - (but planned maintenance slots strongly recommended)
- Now running single multi-address family IGP to support both IPv4 and IPv6

#### Footnote

- Migrating from IS-IS to OSPF
  - Use the reverse of the described process
  - But why would anyone?
- Migrating from EIGRP to IS-IS
  - Follow the same procedures described here
  - EIGRP's administrative distance is either 90 or 170, depending on prefix origin ⇒ set IS-IS admin distance appropriately

# Migrating from OSPF to IS-IS

**ISP Workshops**